# **BT-LASER2000 RGB**

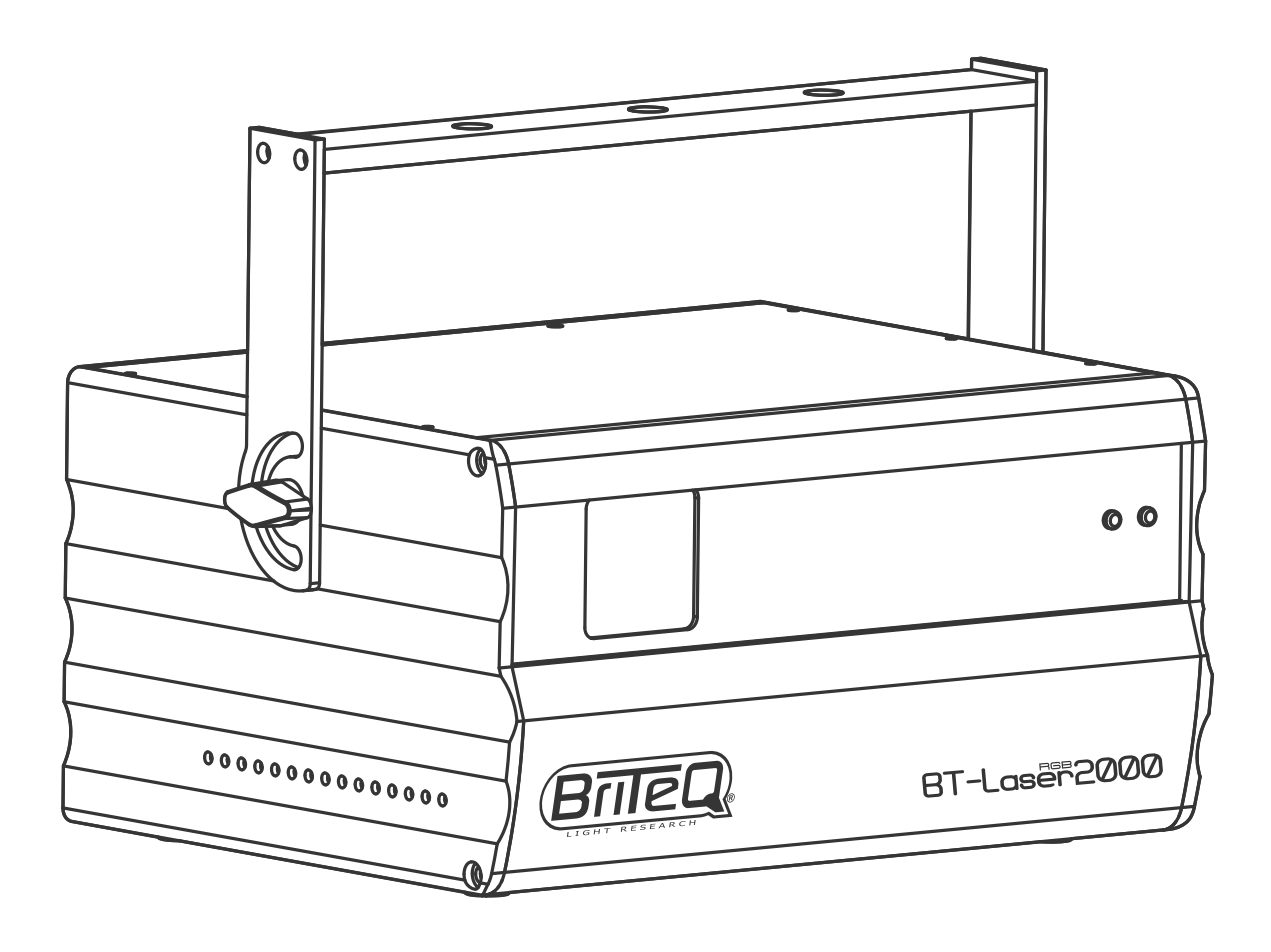

# **FRANCAIS** Mode d'emploi

Other languages can be downloaded from: WWW.BRITEQ-LIGHTING.COM

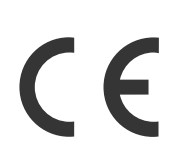

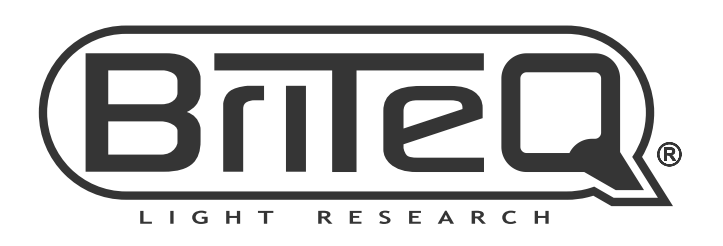

Version: 1.1

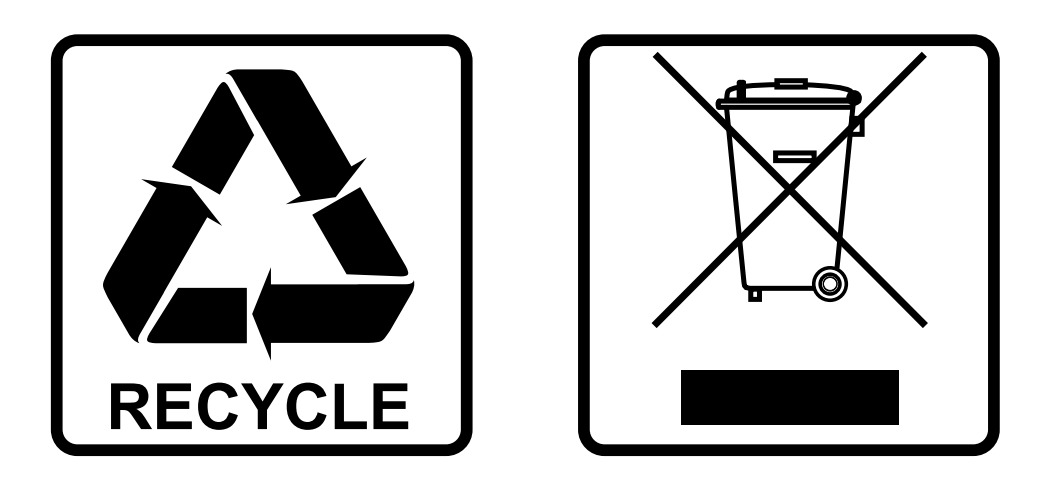

# **EN-DISPOSAL OF THE DEVICE**

Dispose of the unit and used batteries in an environment friendly manner according to your country regulations.

# **FR-DÉCLASSER L'APPAREIL**

Débarrassez-vous de l'appareil et des piles usagées de manière écologique Conformément aux dispositions légales de votre pays.

# **NL - VERWIJDEREN VAN HET APPARAAT**

Verwijder het toestel en de gebruikte batterijen op een milieuvriendelijke manier conform de in uw land geldende voorschriften.

# **DU - ENTSORGUNG DES GERÄTS**

Entsorgen Sie das Gerät und die Batterien auf umweltfreundliche Art und Weise gemäß den Vorschriften Ihres Landes.

## **ES-DESHACERSE DEL APARATO**

Reciclar el aparato y pilas usadas de forma ecologica conforme a las disposiciones legales de su pais.

# **PT-COMO DESFAZER-SE DA UNIDADE**

Tente reciclar a unidade e as pilhas usadas respeitando o ambiente e em conformidade com as normas vigentes no seu país.

# GUIDE D'UTILISATION

Nous vous remercions d'avoir acheté ce produit Briteq®. Pour tirer pleinement profit de toutes les possibilités et pour votre propre sécurité, lisez ces instructions très attentivement avant d'utiliser cet appareil.

# CARACTÉRISTIQUES

Cet appareil ne produit pas d'interférences radio. Ce produit répond aux exigences des directives européennes et nationales actuelles. La conformité a été établie et les déclarations et documents correspondants ont été déposés par le fabricant.

- Cet appareil a été conçu pour produire un effet d'éclairage décoratif et est utilisé dans les systèmes de jeu de lumière.
- Un superbe laser RVB de classe IV de 2 watts équipé de 1 puissant laser RVB à température contrôlée :
	- Un laser rouge de 500mW (650nm)
	- Laser vert de 500mW (520nm)
	- Laser bleu de 1000mW (450nm)
- Grâce à des scanners de 20kHz, ce BT-LASER2000 RGB projette des images RVB nettes et sans défaut !
- 100% compatible ILDA pour un maximum de souplesse d'utilisation !
- Un lecteur de cartes SD intégré vous permet de projeter vos propres motifs et logos. La carte SD qui vous est fournie vous permet de créer jusqu'à 100 dossiers, avec 255 fichiers par dossier.
- Les 6 modes utilisateur rendent ce laser très facile à utiliser :
	- **COMMANDÉ PAR LA MUSIQUE :** 100% plug & play. Branchez simplement votre appareil sur le secteur et admirez un magnifique jeu de lumière commandé par la musique, utilisant les 86 motifs internes ! Idéal pour les entreprises de location !!!
	- **Mode MAÎTRE/ESCLAVE :** permet de faire fonctionner plusieurs appareils en même temps, en totale synchronisation par la musique. Époustouflant et cependant très simple à utiliser !
	- **Mode AUTOMATIQUE :** projection automatique de tous les programmes internes, sans qu'aucune musique ne soit nécessaire. Vous choisissez la vitesse qui vous convient : rapide ou lente.
	- **Mode DMX :** deux options sont disponibles :
		- 1 canal pour configurer et utiliser l'appareil extrêmement facilement !
		- 13 canaux pour commander totalement tous les programmes internes !
	- **Mode ILDA :** depuis un ordinateur équipé d'une interface compatible ILDA et d'un logiciel de conception de spectacle laser professionnel, et relié à votre laser, vous créez des spectacles laser stupéfiants, des logos, etc.
	- **Mode CARTE SD :** lecture des spectacles laser, logos et motifs qui ont été copiés sur la carte SD.
- Vous ajustez les projections laser à la taille de la salle à l'aide des éléments de contrôle X/Y du zoom sur image.
- Affichage LCD pour faciliter la navigation dans le menu de configuration.
- Vous pouvez appliquer un effet miroir aux graphiques que vous voulez projeter derrière un écran transparent.
- Technologie de découpage pour bien séparer les faisceaux laser
- Un accessoire parfait pour les clubs, les discothèques, la publicité, les expositions, etc ...
- **SÉCURITÉ AVANT TOUT !** Les lasers de classe-IV (leur puissance est supérieure à 500 mW) peuvent endommager grièvement l'oeil humain. N'achetez jamais un tel appareil sans vérifier qu'il satisfait à toutes les exigences en matière de sécurité ! Ce laser est conforme à la directive européenne EN 60825-1:2014 concernant la sécurité des appareils à faisceau laser ! Notamment, il intègre les dispositifs suivants :
	- **Contrôle des scanners :** la sortie laser est immédiatement interrompue en cas de défaillance d'un scanner.
	- **Connexion de verrouillage à obturateur mécanique :** appuyez sur le bouton de sécurité pour désactiver la sortie laser.
	- **Commutateur à clé :** seuls les opérateurs autorisés et bien entraînés sont autorisés à utiliser le laser.

# AVANT UTILISATION

• Avant d'utiliser cet appareil, vérifiez s'il n'a pas été endommagé durant le transport. En cas de dommages, n'utilisez pas l'appareil et consultez immédiatement votre revendeur.

- **Important :** Cet appareil est expédié de notre usine en parfait état et bien emballé. Il est absolument nécessaire que l'utilisateur suive strictement les instructions et les avertissements de sécurité se trouvant dans ce manuel. Tout dommage dû à une mauvaise manipulation n'est pas garanti. Le revendeur n'accepte aucune responsabilité pour tous les défauts et problèmes dus au non-respect de ce manuel.
- Conservez ce manuel dans un endroit sûr pour toute consultation future. Si vous vendez l'appareil, veillez à joindre ce manuel.

### **Vérifiez le contenu:**

- Vérifiez que le carton contient les éléments suivants:
- BT-LASER2000 RGB
- 2 clés (pour intérrupteur à clé)
- Câble d'alimentation secteur
- Guide d'utilisation
- Un connecteur de câble pour verrouillage à distance

# INSTRUCTIONS DE SÉCURITÉ :

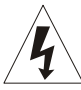

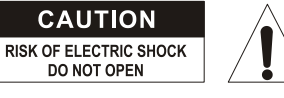

**ATTENTION :** Pour réduire le risque de choc électrique, ne retirez pas le panneau supérieur. L'appareil ne contient aucun composant réparable par l'utilisateur. Confiez toute réparation à un personnel qualifié uniquement.

Le symbole de l'éclair à l'intérieur d'un triangle équilatéral, est destiné à alerter l'utilisateur de la présence de « tensions dangereuses » non isolées à l'intérieur de l'appareil, d'une magnitude pouvant constituer un risque d'électrocution.

Le symbole du point d'exclamation dans un triangle équilatéral sert à avertir l'utilisateur que d'importants conseils d'utilisation et de maintenance sont fournis dans la documentation accompagnant l'appareil.

Ce symbole signifie: pour usage intérieur uniquement.

Ce symbole signifie : Lisez les instructions.

- Ce symbole détermine : la distance minimale requises avec les objets éclairés. Le point de sortie (∐∞∉ du faisceau laser de cet appareil doit être éloigné d'au moins …. mètres de la surface illuminée.
- Pour protéger l'environnement, essayer de recycler autant que possible les matériaux d'emballage.
- Un jeu de lumière neuf provoque parfois une certaine fumée et/ou odeur indésirables. Ceci est normal et disparaît après quelques minutes.
- Pour éviter tout incendie ou électrocution, n'exposez pas cet appareil à la pluie ou l'humidité.
- Pour éviter une formation de condensation interne, laissez l'appareil s'adapter à la température ambiante quand vous le mettez dans une pièce chaude après le transport. La condensation empêche parfois l'appareil de fonctionner à plein rendement ou peut même causer des dommages.
- Cet appareil est destiné à un usage intérieur seulement.
- Ne placez pas d'objets métalliques et ne renversez pas de liquides à l'intérieur de l'appareil. Un choc électrique ou un dysfonctionnement peut en résulter. Si un corps étranger pénètre dans l'appareil, débranchez immédiatement le cordon d'alimentation de la prise secteur.
- Placez l'appareil dans un endroit bien aéré, loin de tout matériau et/ou liquide inflammable. L'appareil doit être fixé à au moins 50 cm des murs environnants.
- Ne couvrez pas les ouvertures de ventilation, cela pourrait entraîner une surchauffe.
- Évitez une utilisation dans des environnements poussiéreux et nettoyez l'appareil régulièrement.
- Gardez l'appareil loin de la portée des enfants.
- Les personnes inexpérimentées ne doivent pas utiliser cet appareil.
- La température ambiante de fonctionnement maximale est de 40°C. N'utilisez pas cet appareil à des températures ambiantes plus élevées.
- Assurez-vous qu'aucune personne étrangère ne se trouve dans la zone en dessous de l'emplacement d'installation durant le montage, le démontage et l'entretien.
- Avant toute intervention technique sur l'appareil, laissez-le se refroidir environ 10 minutes.
- Débranchez toujours l'appareil lorsqu'il n'est pas être utilisé pendant une longue période ou avant de remplacer la lampe ou avant de faire l'entretien.
- L'installation électrique doit être effectuée par du personnel qualifié, conformément à la réglementation en matière de sécurité électrique et mécanique dans votre pays.
- Vérifiez que votre tension n'est pas supérieure à celle indiquée sur le panneau arrière de l'appareil.

- Le cordon d'alimentation doit toujours être en parfait état. Éteignez immédiatement l'appareil dès que le cordon d'alimentation est écrasé ou endommagé. Il doit être remplacé par le fabricant, son agent de service ou une personne de même qualification afin d'éviter tout danger.
- Ne laissez jamais le cordon d'alimentation ENTRER en contact avec d'autres câbles !
- Cet appareil doit être mis à la terre pour être conforme à la réglementation en matière de sécurité.
- Ne connectez pas l'appareil à un variateur de lumière.
- Utilisez toujours un câble de sécurité approprié et certifié lors de l'installation de l'appareil.
- Afin d'éviter un choc électrique, n'ouvrez aucun panneau. À part la lampe et le fusible, il n'y a aucune pièce réparable par l'utilisateur.
- Ne réparez **jamais** un fusible et ne court-circuitez jamais le porte-fusible. Remplacez **toujours** un fusible endommagé par un fusible du même type ayant les mêmes spécifications électriques !
- En cas de sérieux problèmes de fonctionnement, cessez d'utiliser l'appareil et contactez immédiatement votre revendeur.
- Le boîtier et l'objectif doivent être remplacés s'ils sont visiblement endommagés.
- Utilisez l'emballage d'origine pour transporter l'appareil.
- Pour des raisons de sécurité, il est interdit d'apporter des modifications non autorisées à l'appareil.

**Important :** Ne regardez jamais directement la source de lumière ! N'utilisez pas le jeu de lumière en présence de personnes souffrant d'épilepsie.

# CONSIGNES DE SÉCURITÉ CONCERNANT LE LASER :

• Selon les règlements EN 60825-1:2014, ce laser est un laser de classe 4. L'exposition directe de l'oeuil au laser peut être dangereuse.

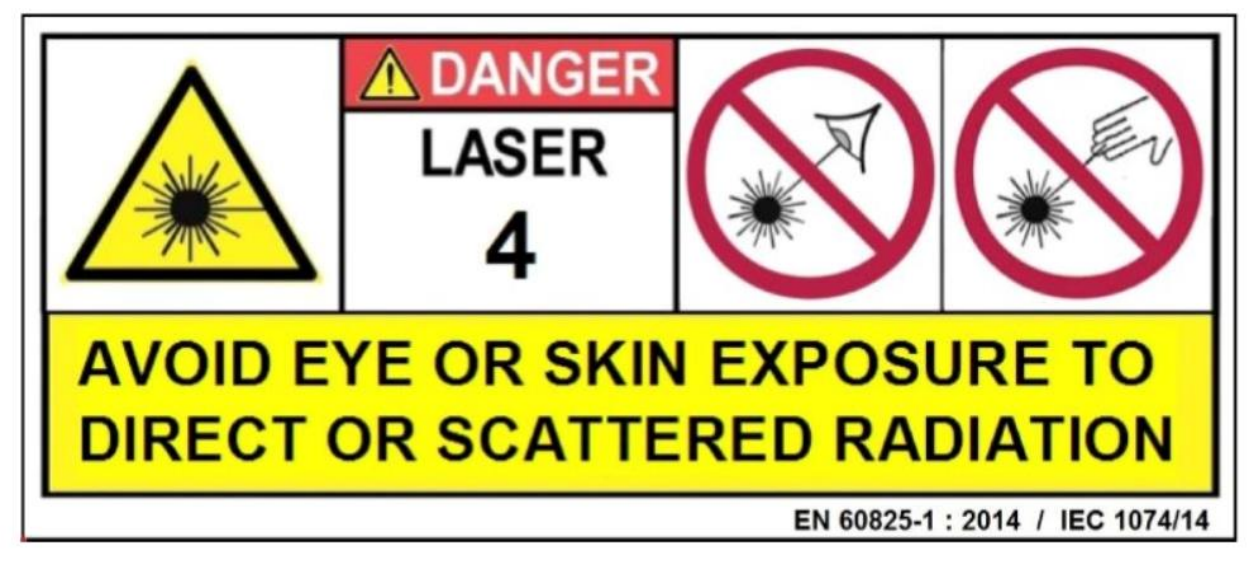

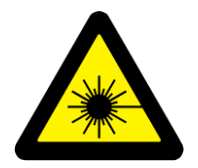

### DANGER : RAYONNEMENT LASER !

**Éviter de fixer directement le laser ! Le rayonnement laser peut provoquer des lésions oculaires et/ou de la peau. Toutes les mesures de protection pour une utilisation sécuritaire de ce laser doivent être appliquées.**

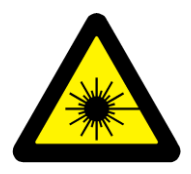

- Ce produit est un laser de spectacle, émettant un rayonnement de spectre de longueur d'onde entre 400 et 700 nm et produisant des effets de lumière pour des
- spectacles.
- De par sa conception, cet appareil impose un mouvement constant et rapide au faisceau laser qui ne peut donc frapper l'œil qu'un temps très bref. Pour cette raison, son utilisation dans des spectacles de sons et lumières ne présente quasiment aucun danger.

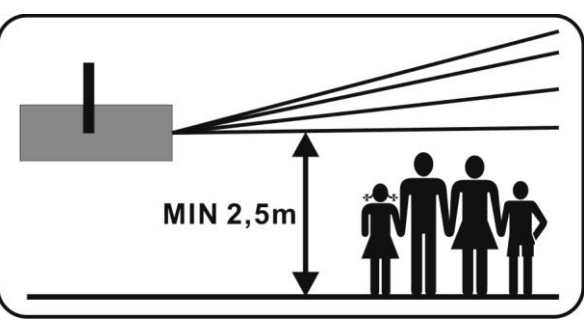

- Ne dirigez jamais un faisceau laser vers des personnes ou des animaux et ne laissez jamais cet appareil en marche sans surveillance.
- Ce laser ne doit être utilisé que pour des spectacles. Seul un opérateur professionnel est autorisé à utiliser ce laser de spectacles sons et lumières de classe 4.
- Selon la classification, l'utilisation d'un appareil laser peut produire un rayonnement laser qui peut causer des lésions oculaires et/ou de la peau permanentes. Les règlements d'utilisation d'un appareil laser varient d'un pays à l'autre. L'utilisateur doit toujours être au courant des règlements juridiques en vigueur dans son pays et les appliquer à sa situation.

Il convient de noter que **BRITEQ** ne peut être tenu responsable des dommages causés par des installations incorrectes et des utilisations non appropriées !

### **EMPLACEMENTS DES ÉTIQUETTES D'AVERTISSEMENT**

### **A. Logos APERTURE**

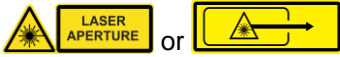

Les étiquettes d'avertissement indiquent l'ouverture à laquelle le laser est émis sur l'appareil : la lumière laser émise est potentiellement dangereuse.

Ne regardez JAMAIS directement dans le rayon laser. Risque de blessure aux yeux et/ou de cécité !

### **B. Logo d'avertissement**

DANGER – RAYONNEMENT LASER DE CLASSE 4 LORSQU'IL EST UTILISÉ. Évitez l'exposition des yeux ou de la peau au rayonnement direct ou diffusé.

### **C. Autocollant d'avertissement multilingue**

Danger - rayonnement laser de classe 4, évitez l'exposition des yeux ou de la peau au rayonnement direct ou diffusé. Produit laser de classe 4.

IEC/EN 60825-1:2014 Longueur d'onde: 500mW Rouge CW laser (λ = 650nm) 500mW Vert CW laser ( $\lambda = 520$ nm) 1000mW Bleu CW laser ( $\lambda = 450$ nm) Rayonnement laser: CW >500mW

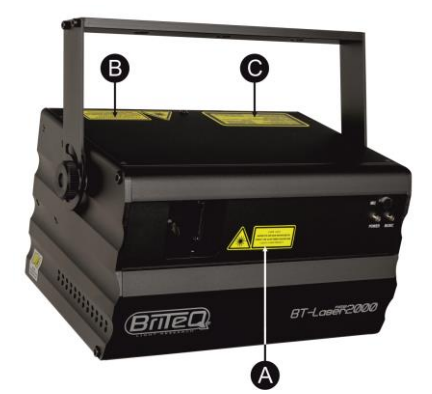

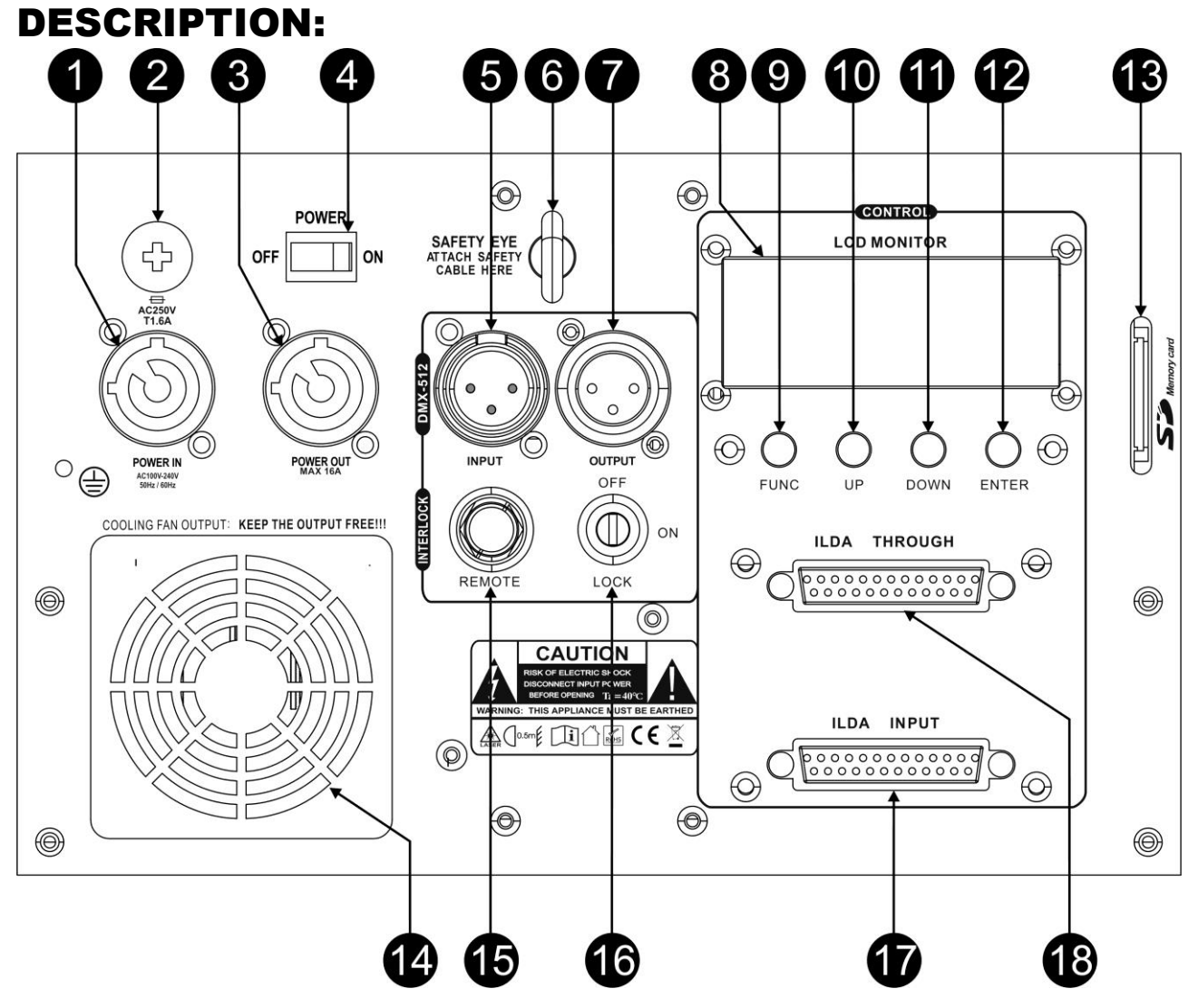

- **1. TENSION D'ENTRÉE:** Connecteur secteur verrouillable 10A (compatible avec Neutrik Powercon®.
- **2. PORTE FUSIBLE:** contient un fusible en verre 20mm lent (T1.6A)
- **3. TENSION DE SORTIE :** Connecteur secteur verrouillable 10A (compatible avec Neutrik Powercon®. Utilisé pour enchaîner l'électricité à plusieurs autres appareils. Faites toujours attention à la charge maximale lorsque vous ajoutez des appareils ! Des câbles combinés spéciaux (alimentation + câbles DMX XLR) sont disponibles : voir notre site web !
- **4. COMMUTATEUR PRINCIPAL DE MARCHE/ARRÊT:** Utilisé pour mettre en marche l'appareil ou l'arrêter.
- **5. ENTRÉE DMX:** connecteur XLR 3 broches mâle utilisé pour les câbles DMX universels. Cette entrée reçoit des instructions d'un contrôleur DMX.
- **6. ŒILLET DE SECURITE :** utilisé pour attacher un câble de sécurité au cours du levage de l'appareil (reportez-vous au paragraphe « Montage au plafond » )
- **7. SORTIE DMX :** connecteur XLR 3 broches femelle pour connecter le laser à l'unité suivante de la chaîne DMX.
- **8. ÉCRAN :** affiche les modes de fonctionnement, les options correspondantes qui sont disponibles et les valeurs choisies pour ces options.
- **9. SÉLECTEUR DE FONCTION :** permet de parcourir les fonctions et les modes de fonctionnement du menu.
- **10. TOUCHE VERS LE HAUT :** revient à l'option précédente ou augmente la valeur du paramètre pour une fonction ou un mode de fonctionnement.
- **11. TOUCHE VERS LE BAS :** passe à l'option suivante ou diminue la valeur du paramètre pour une fonction ou un mode de fonctionnement.
- **12. TOUCHE ENTER :** confirme la valeur ou la fonction qui est actuellement affichée sur l'écran.

- **13. LECTEUR DE CARTES SD :** permet de lire, via DMX, les graphiques ILDA qui sont stockés sur une carte SD
- **14. VENTILATEUR DE REFROIDISSEMENT :** utilisé pour refroidir les composants à l'intérieur du boîtier. Veillez à ne jamais couvrir cette sortie du ventilateur !
- **15. Entrée de verrouillage :** utilisé pour connecter l'interrupteur d'arrêt d'urgence optionnel (voir image). Cet interrupteur, lorsque vous le déclenchez, active l'obturateur de sécurité mécanique afin de bloquer le faisceau laser qui disparaît alors immédiatement.

**IMPORTANT ! Pour votre propre sécurité, nous recommandons fortement d'acquérir cet interrupteur optionnel ! (order code B04210)**

- **16. INTERRUPTEUR MARCHE/ARRET ACTIONNE PAR CLE :** active/désactive la projection du faisceau laser. Utilisez la clé pour éviter qu'une personne non autorisée ne puisse mettre en marche le laser.
- **17. ENTRÉE ILDA :** connecteur pour relier le laser à l'interface certifiée ILDA d'un ordinateur ; reportez-vous à la section correspondante plus loin dans ce guide d'utilisateur.

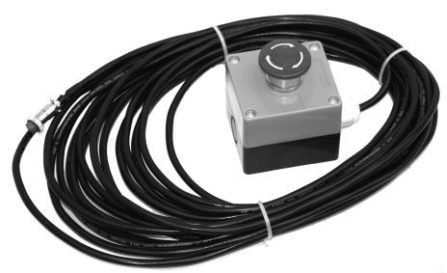

- **18. RELAIS ILDA :** connecteur pour acheminer le signal ILDA au laser « BT-LASER2000 RGB » suivant.
- **19. Entrée de refroidissement :** Veillez à ne jamais obstruer l'entrée de refroidissement !
- **20. POINT DE SORTIE DU LASER :** Le faisceau laser sort de l'appareil par cette ouverture. Veillez à ne jamais regarder en ce point lorsque l'effet laser fonctionne !
- **21. TÉMOIN D'ALIMENTATION :** indique que l'appareil est allumé.
- **22. TÉMOIN POUR LE SON :** en mode musique, ce témoin LED clignote au rythme de la musique.
- **23. SUPPORT DE SUSPENSION :** support de suspension au mur avec 2 boutons, un sur chaque côté, pour attacher l'appareil et un trou de montage pour la fixation sur le plafond.

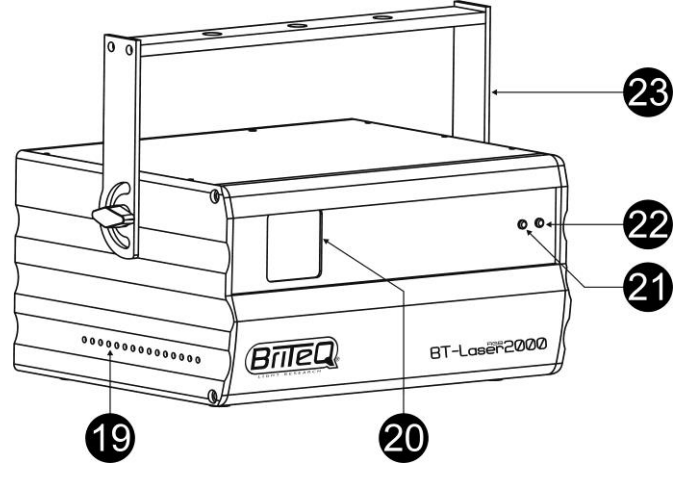

# MONTAGE AU PLAFOND

- **Important : L'installation ne doit être effectuée que par un personnel qualifié. Une mauvaise installation peut entraîner des blessures et/ou dommages graves. Un montage au plafond exige une grande expérience ! Les limites de charge de fonctionnement doivent être respectées, des matériels d'installation certifiés doivent être utilisés, l'appareil installé doit être inspecté régulièrement pour vérifier les conditions de sécurité.**
- Assurez-vous qu'aucune personne étrangère ne se trouve dans la zone en dessous de l'emplacement d'installation durant le montage, le démontage et l'entretien.
- Fixez l'appareil dans un endroit bien aéré, loin de tout matériau et/ou liquide inflammable. L'appareil doit être **fixé à au moins 50cm** des murs environnants.
- L'appareil doit être installé hors de la portée des gens, loin des passages et des endroits où des personnes peuvent aller et venir, et s'asseoir.
- Avant de soulever l'appareil, assurez-vous que le point de suspension peut supporter une charge d'au moins 10 fois le poids de l'appareil.
- Lors de l'installation de l'appareil, utilisez toujours un câble de sécurité certifié qui peut supporter 12 fois le poids de l'appareil. Ce support de suspension de sécurité secondaire doit être installé de manière à ce qu'aucune partie de l'installation ne puisse tomber de plus de 20 cm si le support principal lâche.
- L'appareil doit être bien fixé, un montage balançant est dangereux et ne doit pas être entrepris !

- Ne couvrez pas les ouvertures de ventilation, cela pourrait entraîner une surchauffe.
- L'opérateur doit s'assurer que la sécurité relative à l'installation et les conditions techniques sont approuvées par un expert avant d'utiliser l'appareil pour la première fois. Les installations doivent être inspectées chaque année par une personne qualifiée pour être sûr que la sécurité est toujours optimale.

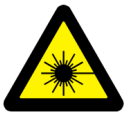

ATTENTION LÉSIONS OCULAIRES : **Orientez toujours le laser de manière que le public ne puisse pas regarder directement les faisceaux laser. L'installation doit être faite de manière que le faisceau ne soit pas orienté vers le public.**

# COMMENT CONFIGURER ET CONTRÔLER L'APPAREIL

- Cet appareil n'est pas conçu pour une utilisation continue, des pauses régulières durant le fonctionnement sont essentielles pour maximiser sa durée de vie.
- Ne rallumez pas l'appareil trop rapidement après l'avoir éteint, vous risquez de réduire la durée de vie des lasers.
- Débranchez toujours l'appareil si vous n'allez pas l'utiliser pendant une longue période.
- En cas de sérieux problèmes de fonctionnement, cessez d'utiliser l'appareil et contactez immédiatement votre revendeur.
- **Important :** Ne regardez jamais directement le faisceau laser ! N'utilisez pas le jeu de lumière en présence de personnes souffrant d'épilepsie.

## **Vous pouvez utiliser votre appareil selon plusieurs modes de fonctionnement :**

**1) MODE AUTONOME UTILISANT LES PROGRAMMES INTÉGRÉS (MAÎTRE):** Le laser lit automatiquement une séquence préprogrammée ou se synchronise sur le rythme de la musique. Sélectionnez ce mode lorsque vous n'utilisez qu'un seul laser (autonome) ou pour le premier laser (maître) d'une chaîne de plusieurs lasers BT-LASER2000 RGB (mode maître /esclave).

- Appuyez sur la touche [FUNC] jusqu'à ce que l'écran affiche ["Internal Show"].
- Appuyez sur les touches [UP / DOWN] pour choisir l'une de ces options:
	- [AUTO SHOW 1&2]: projection à changement constant et automatique de motif.
		- [MUSIC SHOW 1&2]: projection controlee par la musique.
- Appuyez sur la touche [ENTER] pour confirmer votre choix.

Vous pouvez brancher plusieurs BT-LASER2000 RGB ensemble : configurez simplement le premier chaînon en l'un des modes autonomes et tous les autres en « mode esclave » ; tous fonctionneront alors en parfaite synchronisation !

**Remarque:** Lorsqu'aucune musique n'est détectée, la sortie laser est arrêtée (blackout).

### **2) MODE ESCLAVE:**

Dans ce mode, le laser exécute les instructions fourni par le BT-LASER2000 RGB (maître) de la chaîne.

- Connectez l'entrée DMX du laser à la sortie DMX du laser précédent de la chaîne.
- Appuyez sur la touche **[**FUNC] jusqu'à ce que l'écran affiche [SLAVE].
- Appuyez sur la touche [ENTER] pour confirmer votre choix.
- Lorsque le mot "signal" clignote à l'écran, cela signifie qu'il n'y a pas de signal détecté, provenant du maître. Vérifiez le maître et le câblage pour corriger cela.

Vous pouvez brancher plusieurs BT-LASER2000 RGB ensemble : configurez simplement le premier chaînon en l'un des modes autonomes et tous les autres en « mode esclave » ; tous fonctionneront alors en parfaite synchronisation !

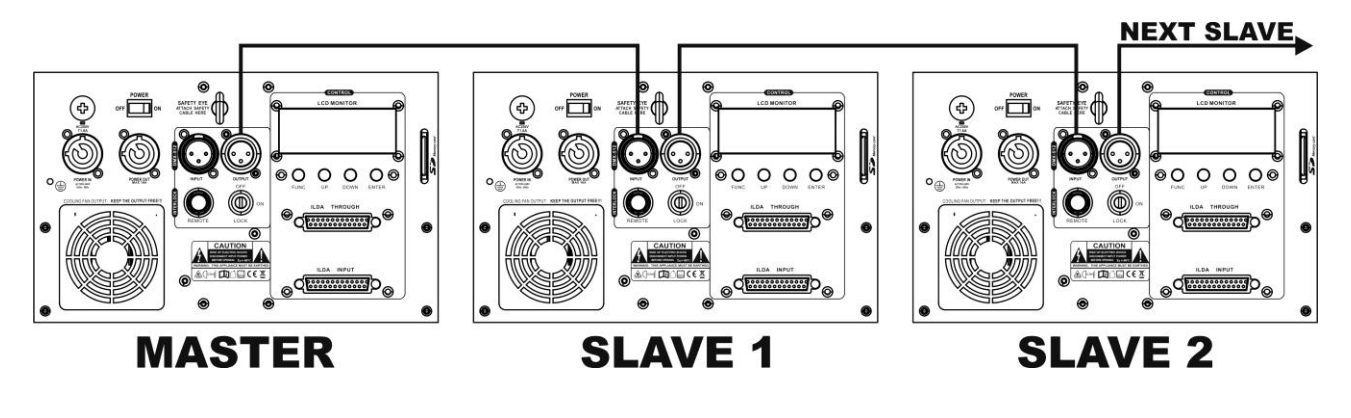

### 3) **CONTRÔLEUR ILDA :**

Ce laser peut être piloté par un ordinateur équipé des éléments logiciels et matériels compatibles ILDA requis. Dès que votre appareil détecte la connexion d'un contrôleur compatible ILDA sur son entrée (17), il se place automatiquement en mode contrôleur ILDA. Dans ce mode, vous pilotez totalement le laser depuis le logiciel ILDA et les possibilités de projection sont alors déterminées par les possibilités de ce logiciel ...

Les éléments logiciels et matériels ILDA sont disponibles auprès de fabricants indépendants. Voici quelques choix possibles :

- logiciel PHOENIX (http://www.phoenix-showcontroller.de)
- logiciel PANGOLIN (www.pangolin.com/QS/)

D'autres choix existent et la décision finale dépend de vous, de vos besoins et de votre budget ...

### **4) MODE LECTEUR DE CARTES SD:**

Vous pouvez créer des motifs et des projections laser ILDA et les copier sur une carte SD. Il vous suffit ensuite d'introduire la carte dans le lecteur de votre appareil laser et d'exécuter les fichiers ILDA que vous désirez via DMX. Cette méthode vous évite d'avoir à laisser l'appareil laser constamment relié à un ordinateur via un câble ILDA.

- Appuyez sur la touche [FUNC] jusqu'à ce que l'écran affiche ["SD SHOW"].
- Appuyez sur la touche [ENTER] pour confirmer votre choix.
- Appuyez sur les touches [UP / DOWN] pour choisir l'un des modes de lecture :
	- [PRG SHOW]: Le laser exécute en continu tous les programmes du répertoire de lecture que vous avez sélectionné.
	- [ILD SHOW]: Le laser exécute en continu un seul programme ILDA du répertoire. Appuyez sur la touche ENTER pour sélectionner ILD SHOW et sélectionnez l'un des programmes ILDA à l'aide des touches [UP / DOWN].
- Appuyez sur la touche [ENTER] pour confirmer votre choix.

### *IMPORTANT:*

- Vérifiez que la carte SD est au format FAT32 !
- Vous pouvez créer jusqu'à 100 dossiers et 254 fichiers par dossier.
- Les noms de fichier (et de dossier) sont limités à 8 caractères (lettre, chiffre, souligné) plus 3 caractères pour l'extension.
- Votre appareil laser ne peut lire que les fichiers ILDA d'extension « ild » . Ne copiez aucun fichier d'un autre type sur la carte SD.
- Pour un spectacle préprogrammé, vous devez ajouter un fichier texte TXT dans le dossier des motifs que vous voulez utiliser. Remplacez l'extension .TXT par « .PRG » .
	- o EXEMPLE : vous créez un dossier TIGER avec les 3 fichiers TIGER1.ild, TIGER2.ild et TIGER3.ild.
	- o Pour programmer un spectacle avec ces fichiers, créez un fichier TXT avec, par exemple, les trois lignes suivantes :
		- TIGER1.ild, 10,3
		- TIGER2.ild, 20,1
		- TIGER1.ild, 15,4
	- o Enregistrez le fichier sous le nom TIGER.TXT puis remplacez ce nom par TIGER1.PRG.
	- o Description d'une ligne d'instruction :
		- Par exemple : TIGER1.ild, 10,3
		- $TIGER1$ .ild = nom ilda du spectacle
		- « 10 » = vitesse du scanner
		- « 3 » = nombre de fois que le spectacle doit être répété

### **5) MODE DMX:**

Le laser peut être contrôlé par un contrôleur DMX standard en 2 modes DMX différents :

- **MODE 1 CANAL:** pour une configuration et utilization extrêmement facile! (l'écran affiche "DMX CH1")
- **MODE 13 CANAUX:** pour un contrôle complet de toutes les possibilitées. (l'écran affiche "DMX CH13")
- Connectez l'entrée DMX du laser à la sortie DMX de l'unité précédente dans la chaîne ou directement à la sortie DMX de votre contrôleur.
- Appuyez sur la touche [FUNC] jusqu'à ce que l'écran affice: DMX (le mot ["signal"] clignotte à l'écran s'il n'y a pas de signal DMX présent).
- Appuyez sur la touche ENTER pour confirmer votre choix.
- Le mode DMX CANAL (1C ou 13C) peut être mis en ["SETTING"] (voir chapitre 6 "AUTRES RÉGLAGES"

Les fonctions des canaux sont expliquées dans le tableau ci-dessous.

### *Quelques informations supplémentaires sur DMX512 :*

*Le protocole DMX est largement utilisé pour contrôler des équipements lumineux multifonctions au moyen d'un signal à haute vitesse. Vous devez mettre en chaîne votre contrôleur DMX avec toutes les unités connectées au moyen d'un câble XLR M/F symétrique de bonne qualité. Pour* 

*éviter un comportement anormal des effets de lumière, à cause des interférences, vous devez utiliser un terminateur de 90Ω à 120Ω à la fin de la chaîne. N'utilisez jamais de séparateurs de câbles en Y, cela ne fonctionne pas !* 

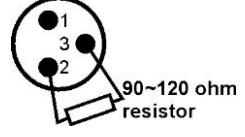

*Chaque effet de lumière dans la chaîne doit avoir sa propre adresse de départ afin qu'il sache quelles commandes du contrôleur il doit décoder.*

### *CONFIGURATION DU LASER EN MODE DMX 1 CANAL:*

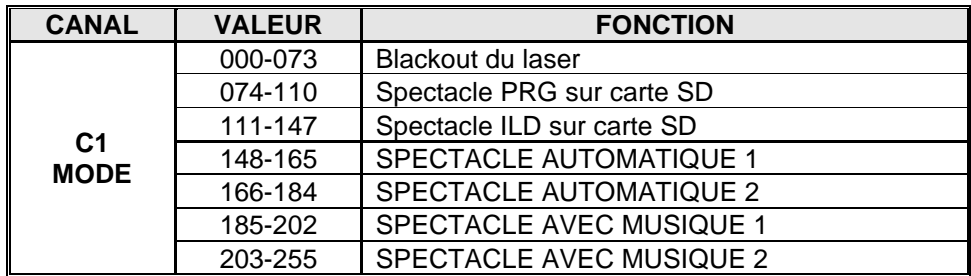

### *CONFIGURATION DU LASER EN MODE DMX 13 CANAUX:*

*REMARQUE IMPORTANTE: DMX Canal1 est utilisé pour définir les différents modes de fonctionnement du laser.*

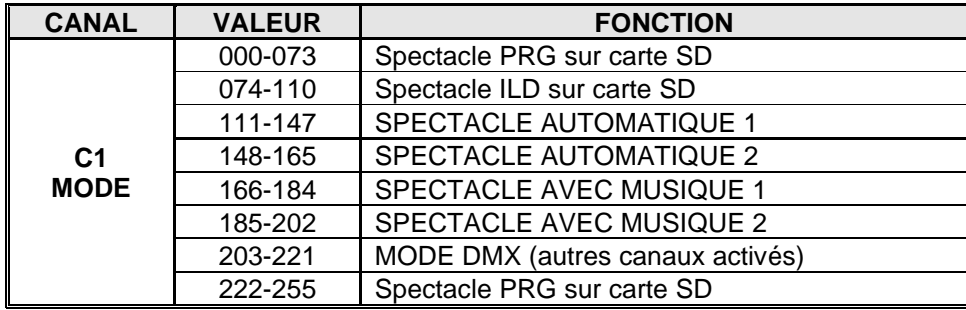

### **En mode PRG ou ILD (C1 entre 074 et 147):**

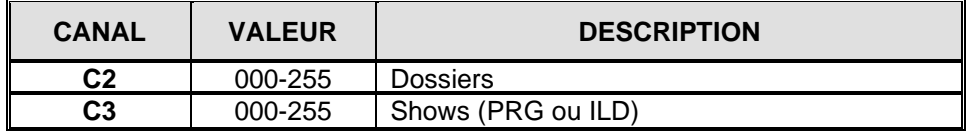

## **En MODE DMX (C1 entre 222 et 255)**

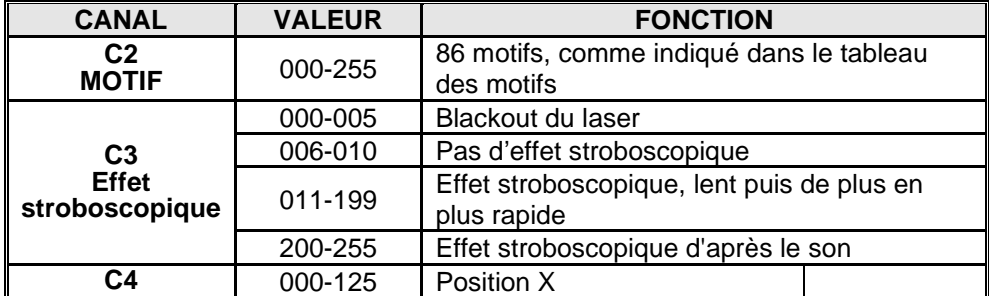

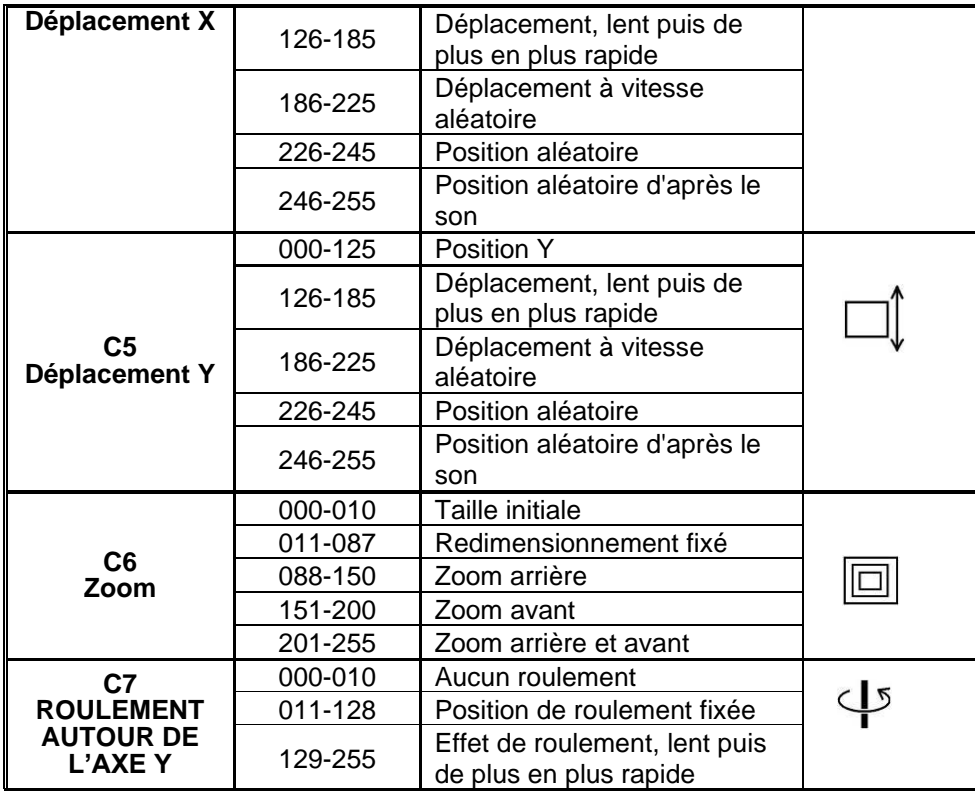

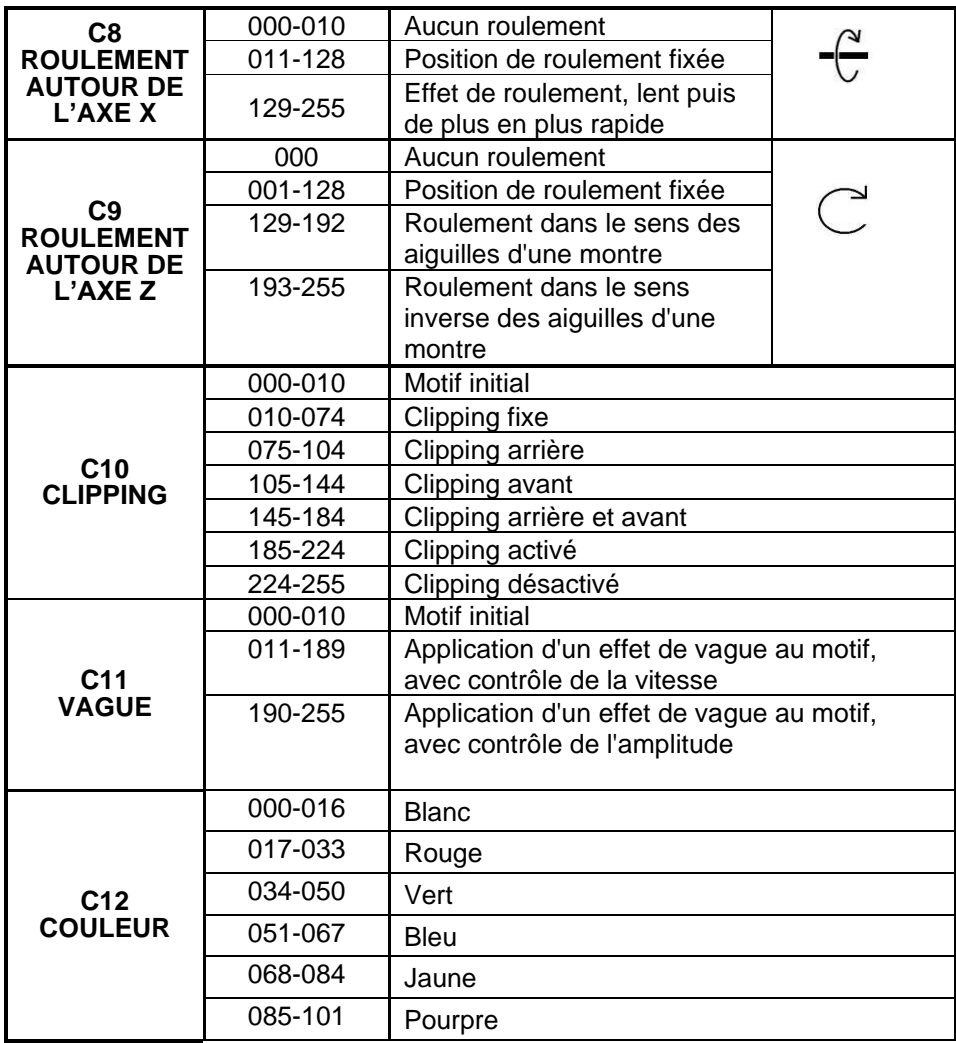

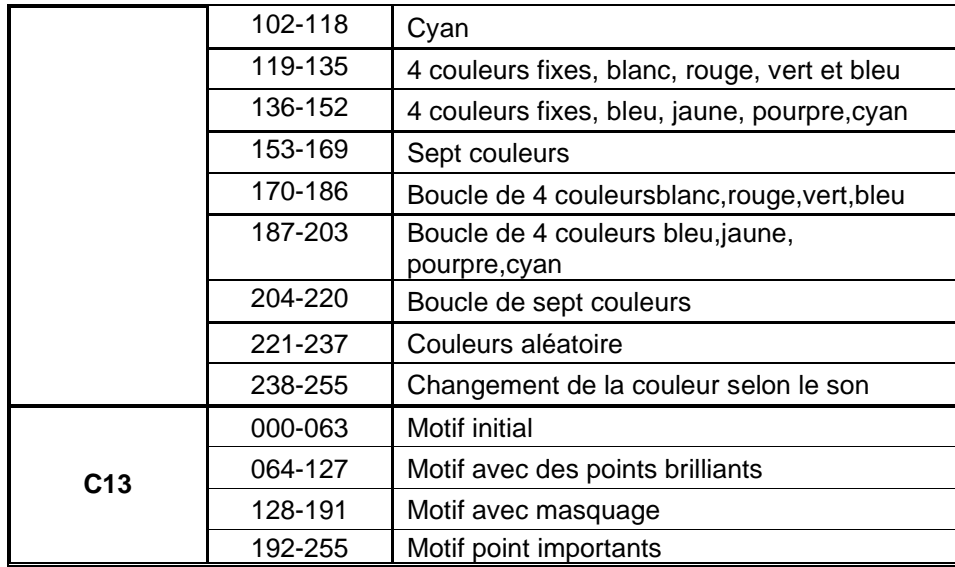

### **TABLEAU DES MOTIFS**

*Les canal DMX 2 vous permet de sélectionner l'un des motifs préprogrammés suivants:*

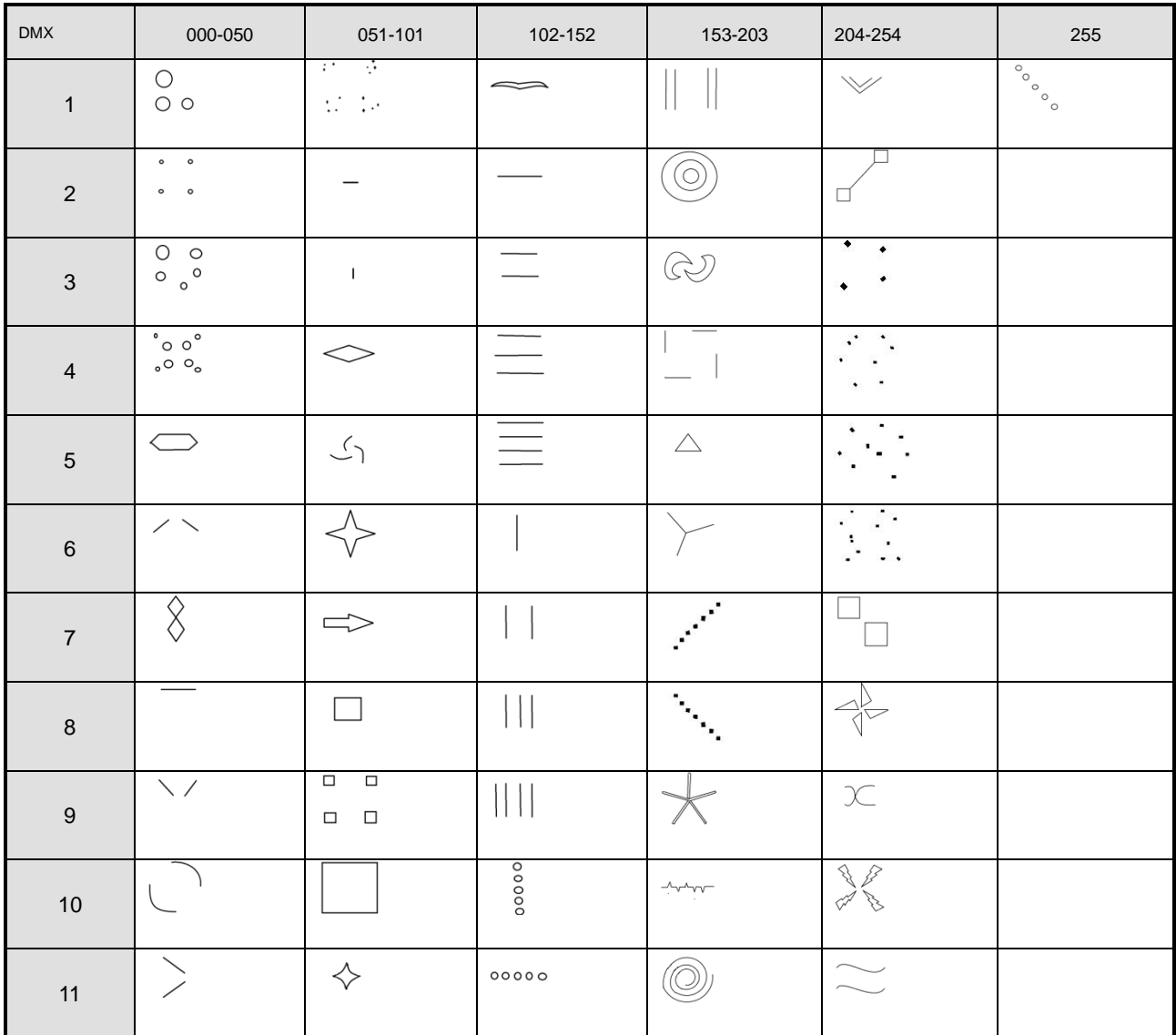

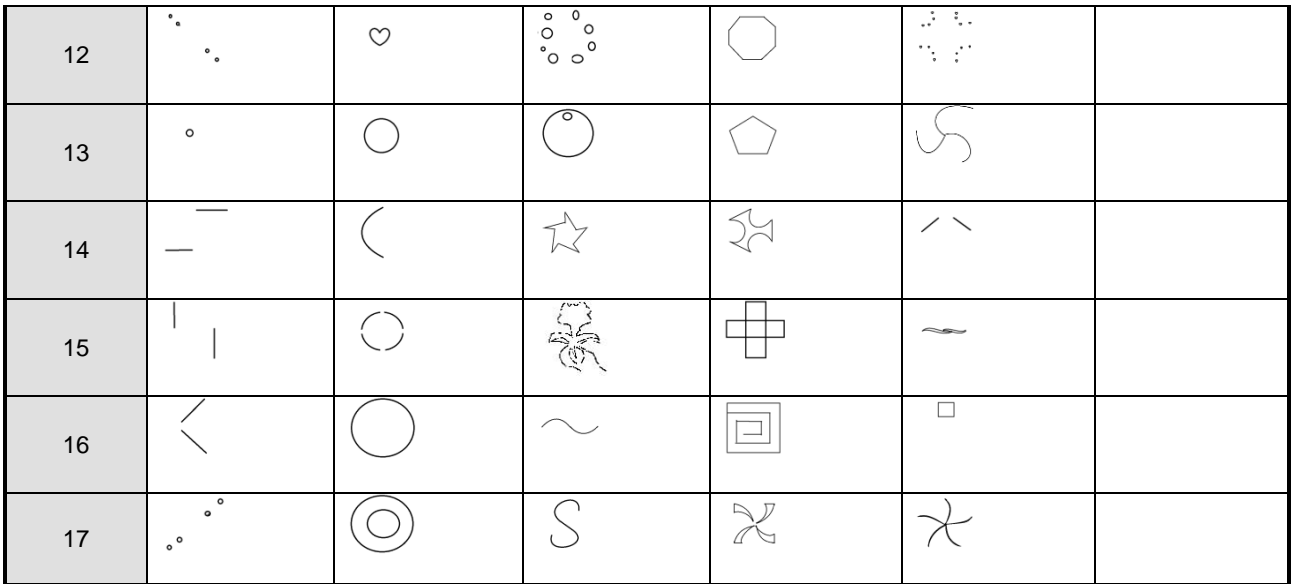

## **6) AUTRES RÉGLAGES :**

- Appuyez sur la touche [FUNC] jusqu'à ce que l'écran affiche [SETTING]
- Appuyez sur la touche [ENTER] pour confirmer votre choix.
- Appuyez sur les touches [UP / DOWN] pour parcourir la liste des réglages supplémentaires disponibles.
- Appuyez sur la touche ENTER pour confirmer le réglage que vous voulez modifier:
	- **[MIRROR]:** appuyez sur les touches [UP / DOWN] pour active le mode d'inversion des images. (mirroir 1 à 4) Cette option convient, par exemple, pour des projections derrière un écran transparent.
	- **[COLOR]:** Appuyez sur les touches [UP / DOWN] pour sélectionner le mode couleur désiré: [SINGLE COLOR], [DOUBLE COLOR] or [MULTICOLOR] (Monocouleur, Bicouleur, Multicouleur).
	- **[SHOW SPEED]:** Appuyez sur les touches [UP / DOWN] pour ajuster la vitesse de déroulement du show.
	- **[VOIC SENS]:** Appuyez sur les touches [UP / DOWN] pour ajuster la sensibilité du microphone (de 0 à 100)
	- **[DMX CH]:** Appuyez sur les touches [UP / DOWN] pour choisiir entre mode DMX 1CH et 13CH.
- Appuyez sur la touche [ENTER] pour confirmer votre choix.

# ENTRETIEN

- Assurez-vous qu'aucune personne étrangère ne se trouve dans la zone en dessous de l'emplacement d'installation durant l'entretien.
- Éteignez l'appareil, débranchez le câble secteur et attendez que l'appareil refroidisse.
- **Lors de l'inspection les points suivants doivent être vérifiés :**
- Toutes les vis utilisées pour l'installation de l'appareil et chacune de ses composantes doivent être solidement fixées et ne peuvent être rouillées.
- Les boîtiers, les supports et les boutons d'installation (plafond, poutre, suspensions) ne doivent pas être déformés.
- Quand une lentille optique est visiblement endommagée en raison de fissures ou de rayures profondes, elle doit être remplacée.
- Les câbles d'alimentation doivent être dans un état impeccable et doivent être remplacés immédiatement même si un petit problème est détecté.
- Pour éviter toute surchauffe de votre appareil, nettoyez chaque mois les ventilateurs de refroidissement et les ouvertures d'aération.
- L'intérieur de l'appareil doit être nettoyé une fois par an par un technicien qualifié.

**Attention : Confiez le nettoyage interne uniquement à un personnel qualifié !**

# SPÉCIFICATIONS

**Tension d'entrée:** CA 100~240V, 50/60Hz

**Scanners du laser:** 20kHz haute vitesse **Classe de rayonnement laser:** Classe 4 **Divergence du faisceau :** 2 mrad<br> **MPE / NOHD :** Non pe

**Dimansions (LxHxP):** 26cm x 18,5cm x 15,5cm<br> **Poids:** 5,05kg

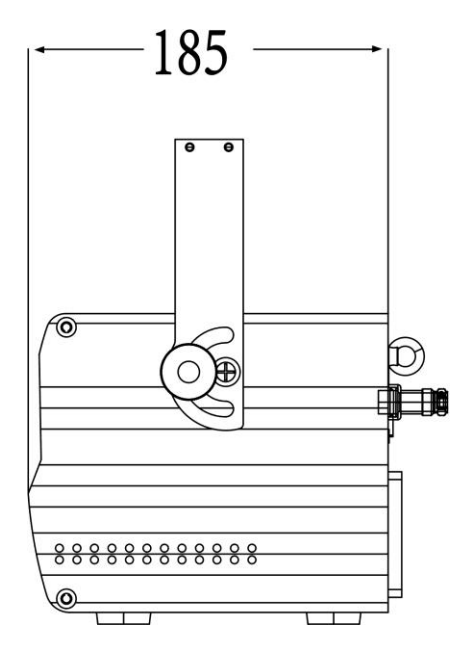

**Fusible:** 250V 1.6A à action retardée (verre 20mm) **Connexions DMX:**<br> **Canaux DMX:**<br> **Canaux DMX:**<br> **Canaux DMX:**<br> **Canaux DMX: Puissance du laser:** 500mW Rouge CW laser (λ = 650nm) 500mW Vert CW laser ( $\lambda = 520$ nm) 1000mW Bleu CW laser ( $\lambda = 450$ nm) **Normes de Sécurité Laser:** EN 60825-1:2014 concernant la sécurité laser Non pertinent, le faisceau est continuellement diffusé et se déplace dans toutes les directions (pas de faisceau laser fixe) **Poids:** 5,05kg

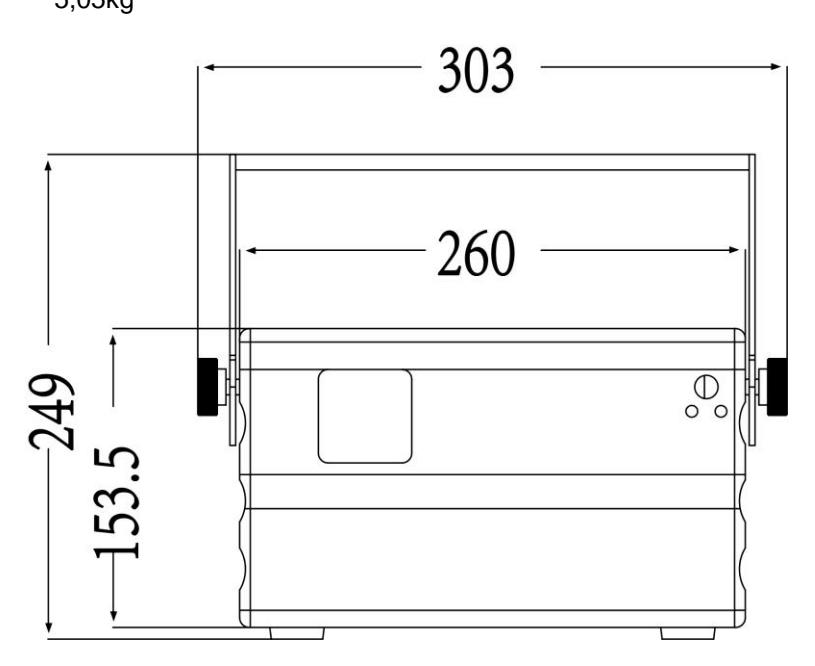

Toutes les informations peuvent être modifiées sans préavis.

Vous pouvez télécharger la dernière version de ce manuel sur notre site web : **[www.briteq-lighting.com](http://www.briteq-lighting.com/)**

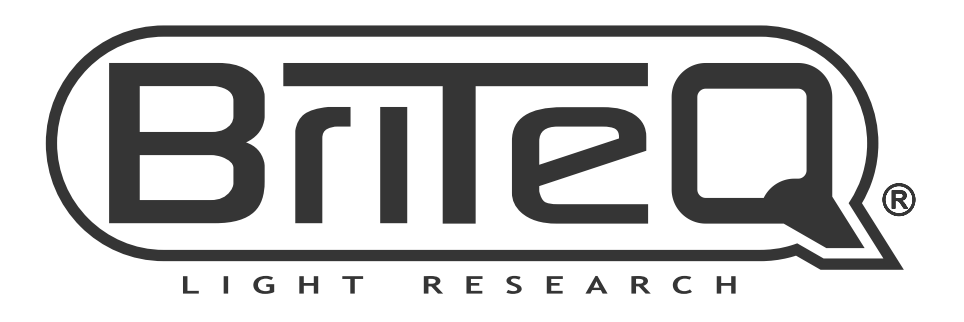

# **MAILING LIST**

EN: Subscribe today to our mailing list for the latest product news! FR: Inscrivez-vous à notre liste de distribution si vous souhaitez suivre l'actualité de nos produits! NL: Abonneer je vandaag nog op onze mailinglijst en ontvang ons laatste product nieuws! DE: Abonnieren Sie unseren Newsletter und erhalten Sie aktuelle Produktinformationen! ES: Suscríbete hoy a nuestra lista de correo para recibir las últimas noticias! PT: Inscreva-se hoje na nossa mailing list para estar a par das últimas notícias!

# W.BRITEQ-LIGHTING.COM

# Copyright © 2020 by BEGLEC NV

't Hofveld 2C ~ B1702 Groot-Bijgaarden ~ Belgium

Reproduction or publication of the content in any manner, without express permission of the publisher, is prohibited.